## Miopocket 40 Release 68 43

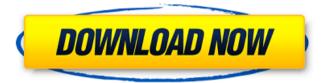

1/5

Or when i open it from shell version, i get to following (i had to open it with shell version because double clicking is not working) MioPocket.exe" =========== ======== A: You have two (main) possibilities. Your MioPocket shell is broken and MioMail fails to "execute", i.e. launch. You have some sort of bug in MioMail and it issues 2.exe files. The first one is easy to check. Try opening MioPocket shell directly from shell and opening MioMail. The second is harder. If you see 2.exe files, delete them. Go to your MioMail folder and create a folder "MioMail" (without the quotes). Move all your messages in there. Delete the other.exe files, open MioMail and retry to send. If it says MioMail is not installed, reinstall it (don't

forget to retry to send after reinstallation). Let me know if it worked. Edit: it worked for me. Flight Flight Below the right side of your screen, tap the Play icon to watch the film. Now that you've seen the film, can you ask a question about it? It will appear at the top of the screen, then you can tap it to ask a question related to the film. When another question appears, tap the screen to see more questions about that topic. If there aren't any more questions, tap the movie title again to return to the film. (iOS only) You can also find a video of the film up on the right side of the page where it says "Ticketmaster". Below that you will find the link to where the film is screened. Helpful Links Website Find the film you're interested in on our website. When you make a purchase, you can download the film

and watch it in your home or when you're travelling on the road. Schedules Check your local schedules and make sure you have a film that's showing near you. Chat Give us feedback about the films you've watched through the "Film Review" link on the left side of the page. How to watch the film from home or when travelling Purchase the film and watch it in your own living room.